**District Level: GPA Calculations. The number of calc methods varies from district to district depending on need.**

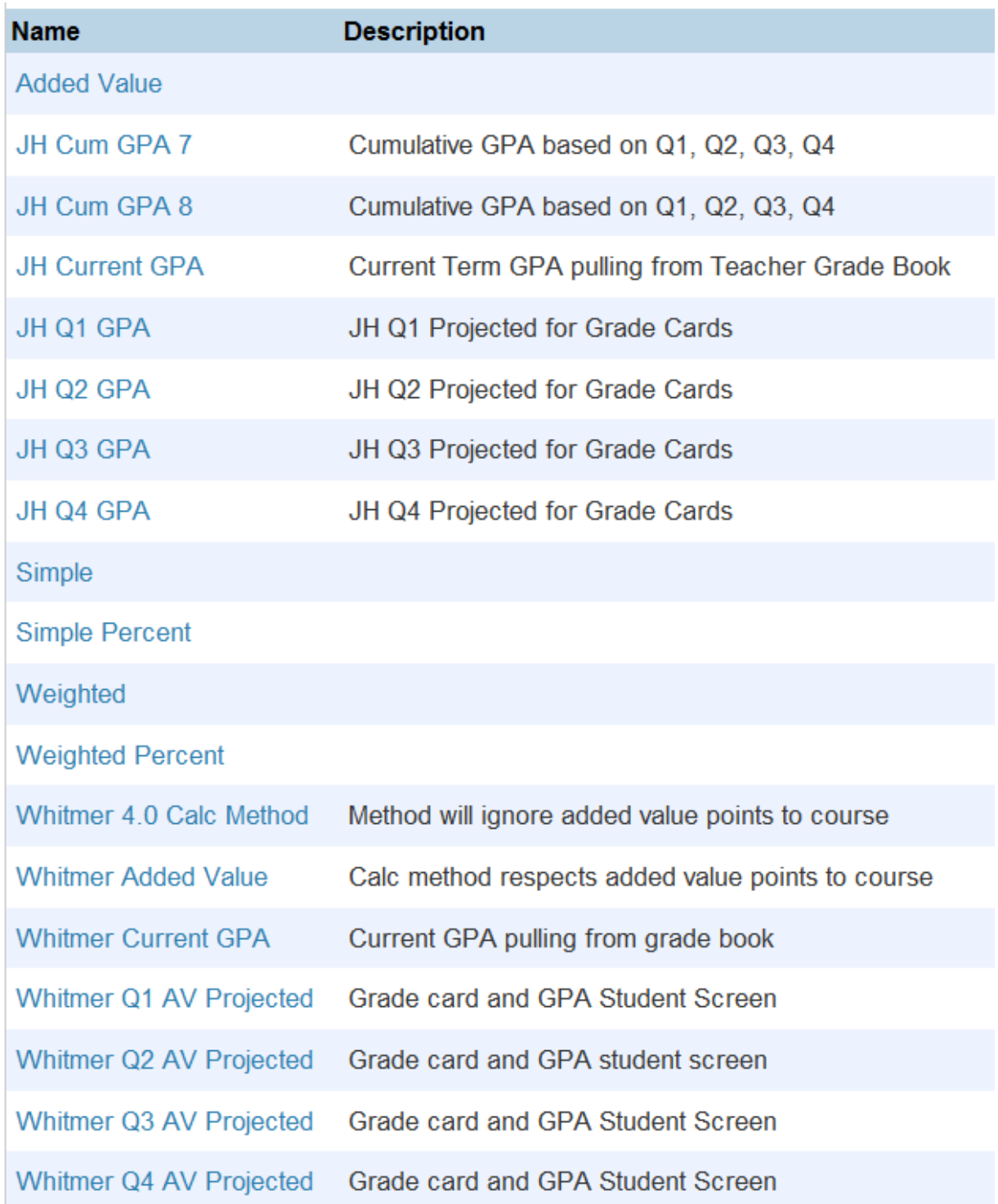

**The current calc method pulls live from the teacher grade book based on the term that the "current grade display screen" is set to. If that is set to Q1, it pulls from Q1. If you are in Q2 but forget to advance this screen to Q2, it is still pulling from Q1. The "current grade**  display screen" is a critical setting which links back to the "current calc method".

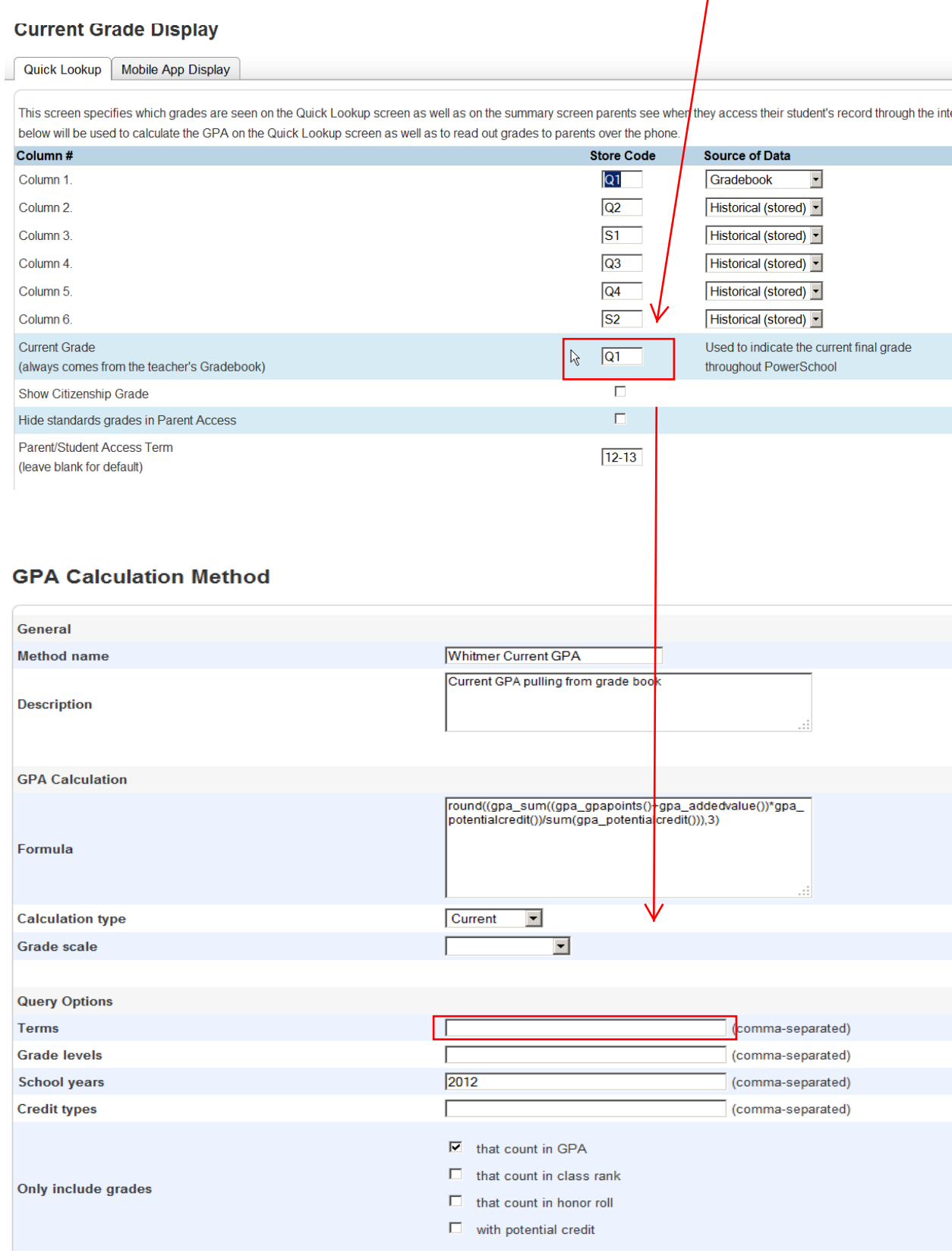

**The "projected calc method" is a work around necessary to pull quarter GPAs when your school is using the "weighted" or "added value" calc methods. Both these methods evaluate potential/earned credit with respect to quality points and calculating GPAs. Since most of our High Schools do award a range of credit values, (.25) vs. (.5) vs. (.625) vs. (1.0) vs. (1.25), etc., most are using a "weighted" calc method. Four (4) distinct set ups are needed for Q1-Q4. Here is Q1, using the Z1 term. DO NOT ATTACH THE GRADE SCALE IF YOU ARE LINKING COURSES TO MULTIPLE GRADE SCALES.**

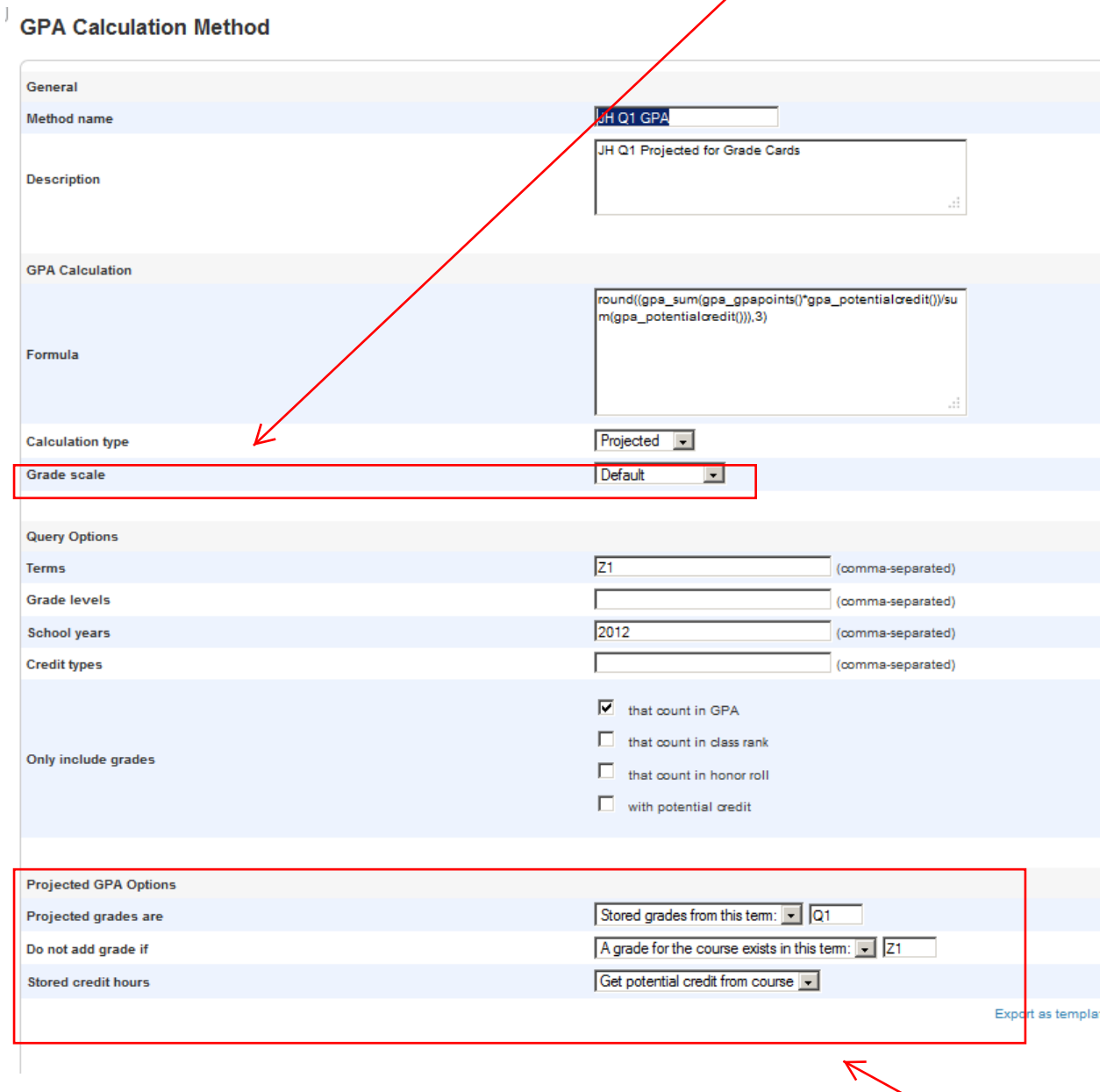

It is imperative that you set up these **Projected GPA Options** at the bottom of the screen to be exactly what you see above.

# **Here is Q2 projected using the Z2 term.**

### **GPA Calculation Method**

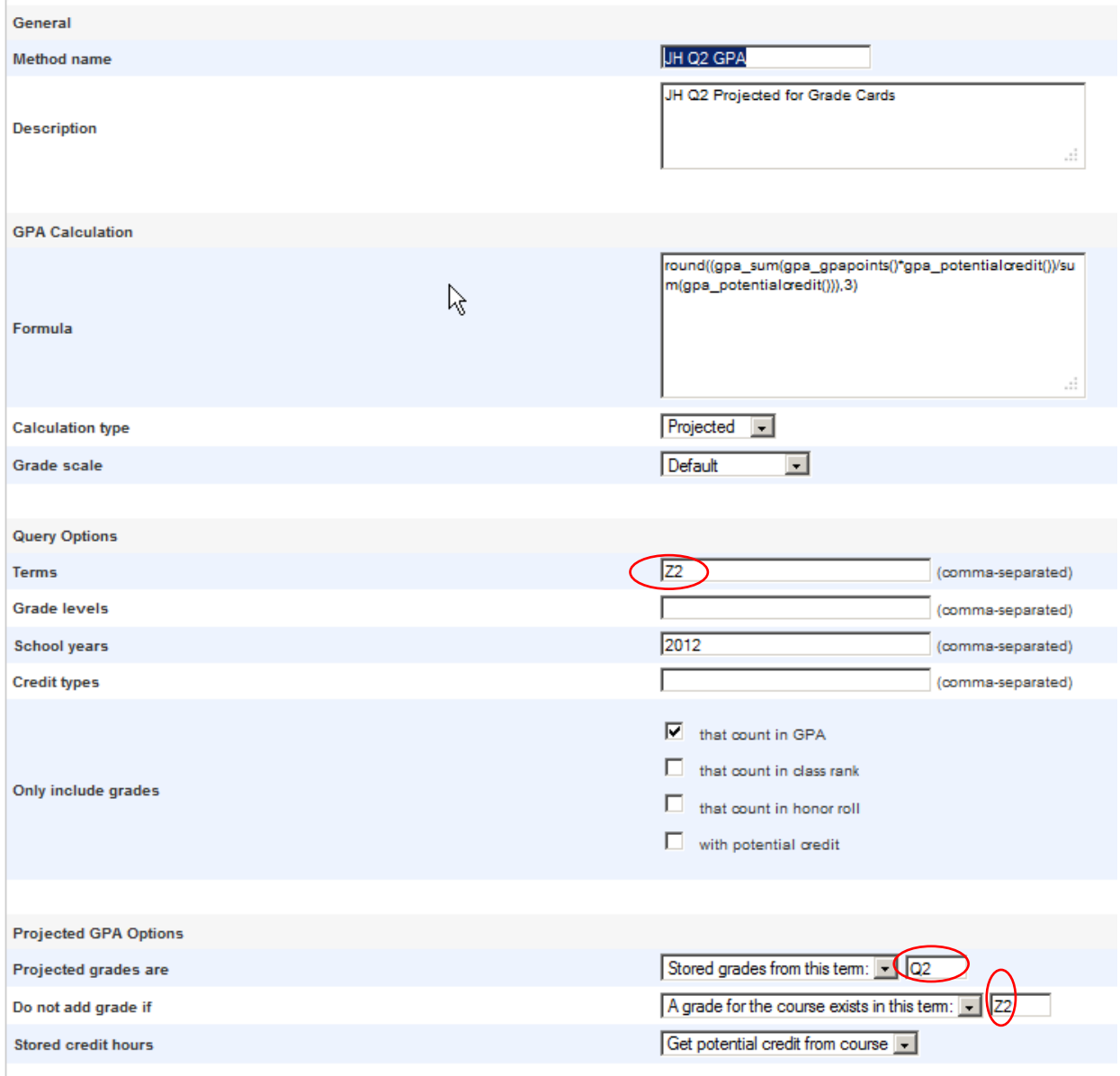

# **Here is Q3 projected using the Z3 term.**

#### **GPA Calculation Method**

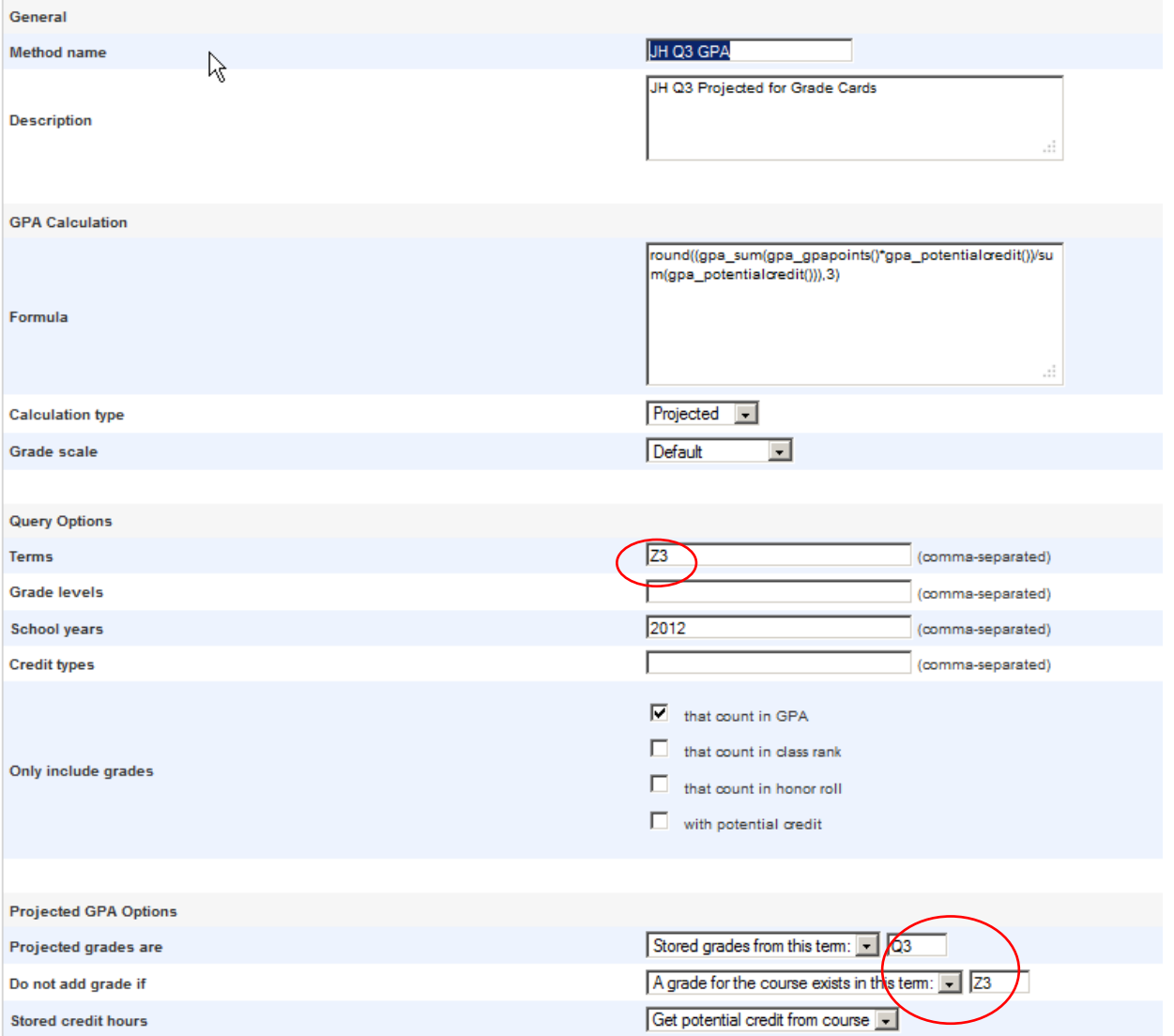

Export as

## **Here is Q4 projected using the Z4 term.**

### **GPA Calculation Method**

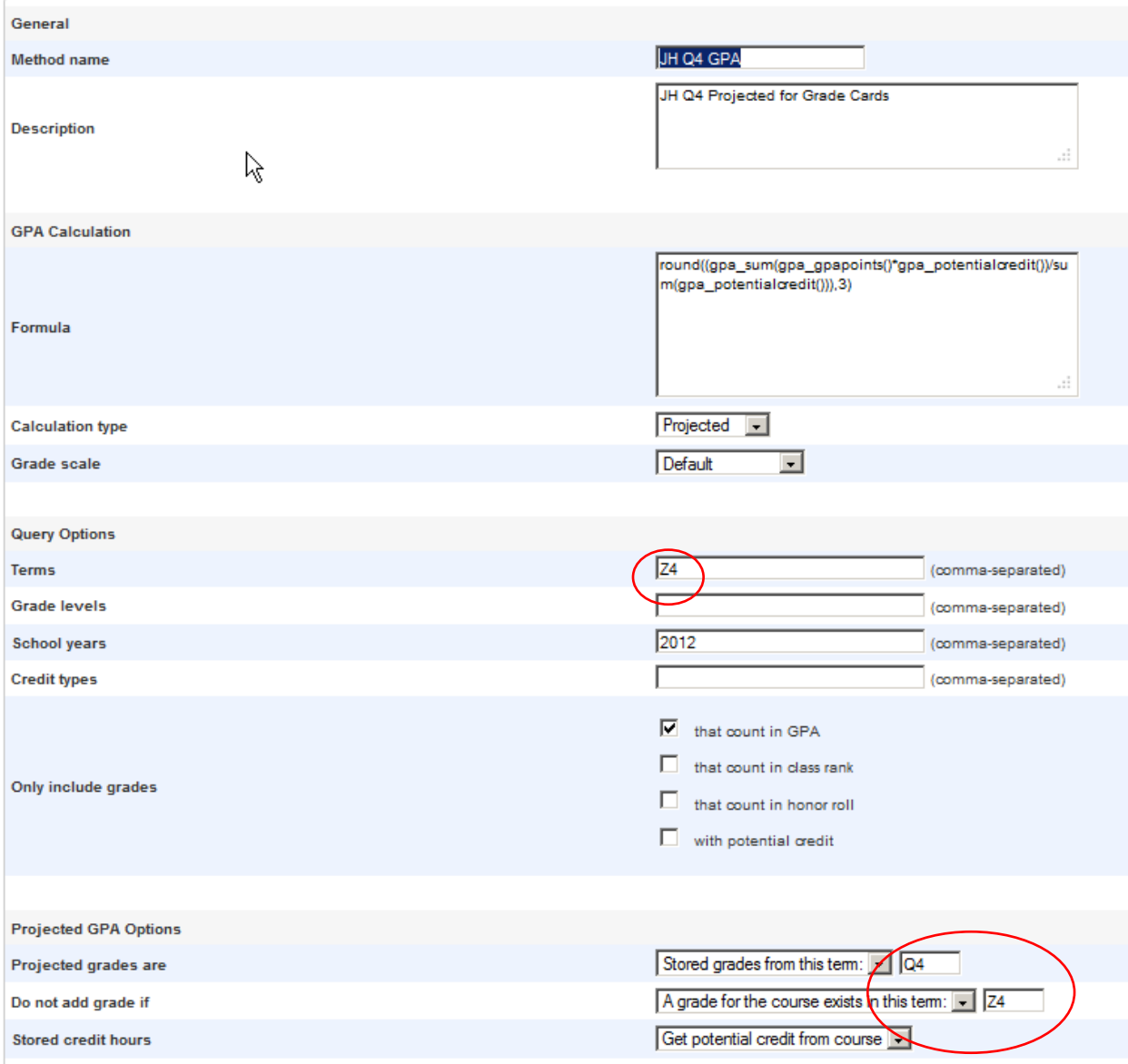

**The Cumulative GPA calculates the "career" GPA for a student based on specific store codes that you want to factor into the GPA. Some schools only store F1 marks. Other schools store S1 and S2 marks. Some schools store S1, S2, Y1 or F1. The store code that is receiving credit is the store code that needs to be built into this set up. Below, you see a store code of F1. Other schools may have S1,S2 in that term box, or S1,S2,Y1, it just depends on your final grade set up. Below is an example of a "cumulative" set up using the "weighted" formula which simply means potential/earned credit will be evaluated in calculation of quality points for the GPA. Do not link this to a grade scale. You want the cumulative calc method to**  read what has been saved to the stored grade table.

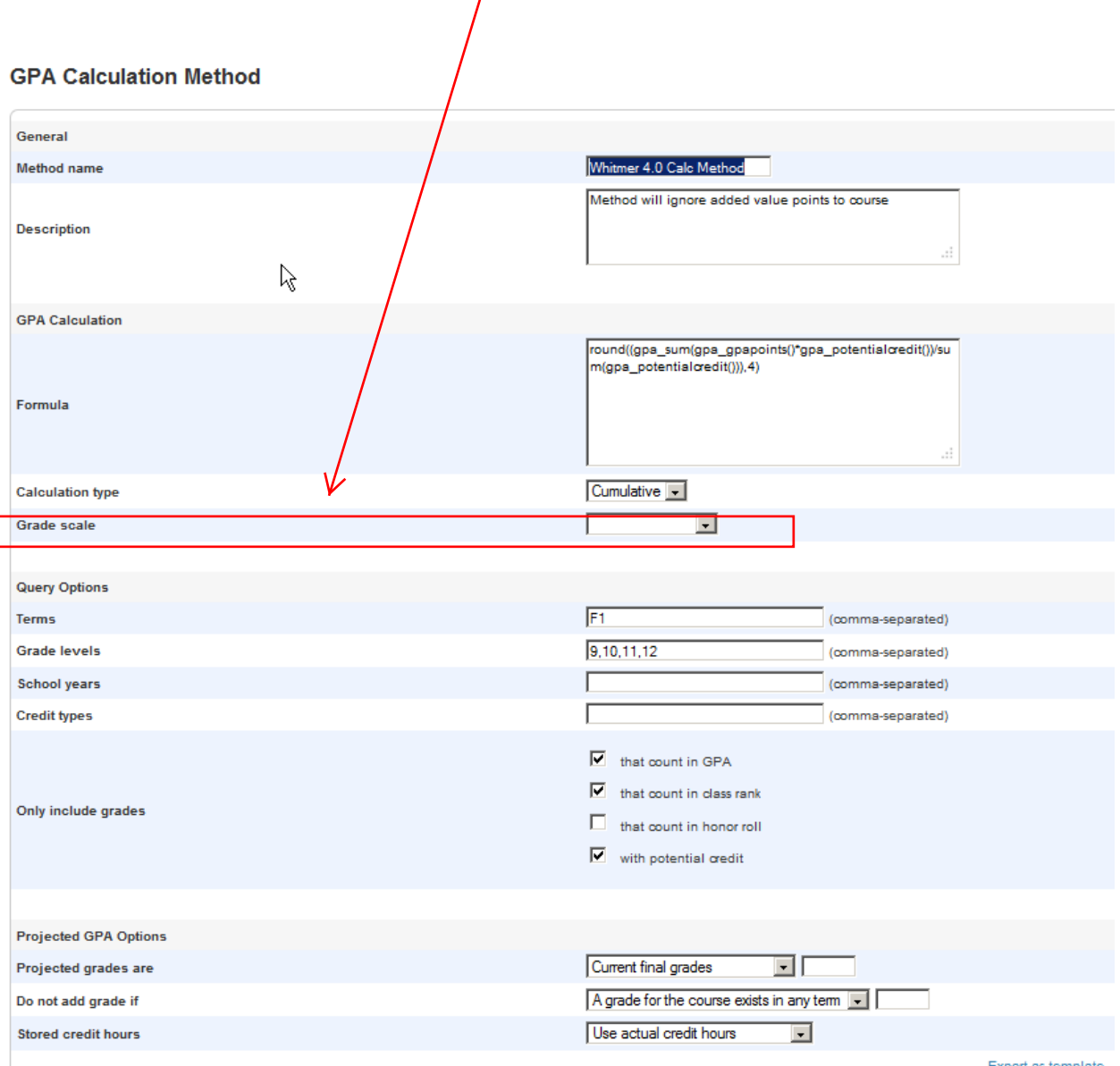

Export as template

**Below is an example of a cumulative set up based on using the "added value" formula, similar to "weighted", but you will notice the formula is pulling in "added value points" from the course screen set up. For example, an AP course may have an added value point of "1" on**  the course. This calc method will pull that value into the cumulative calculation while still **respecting potential/earned credit.**

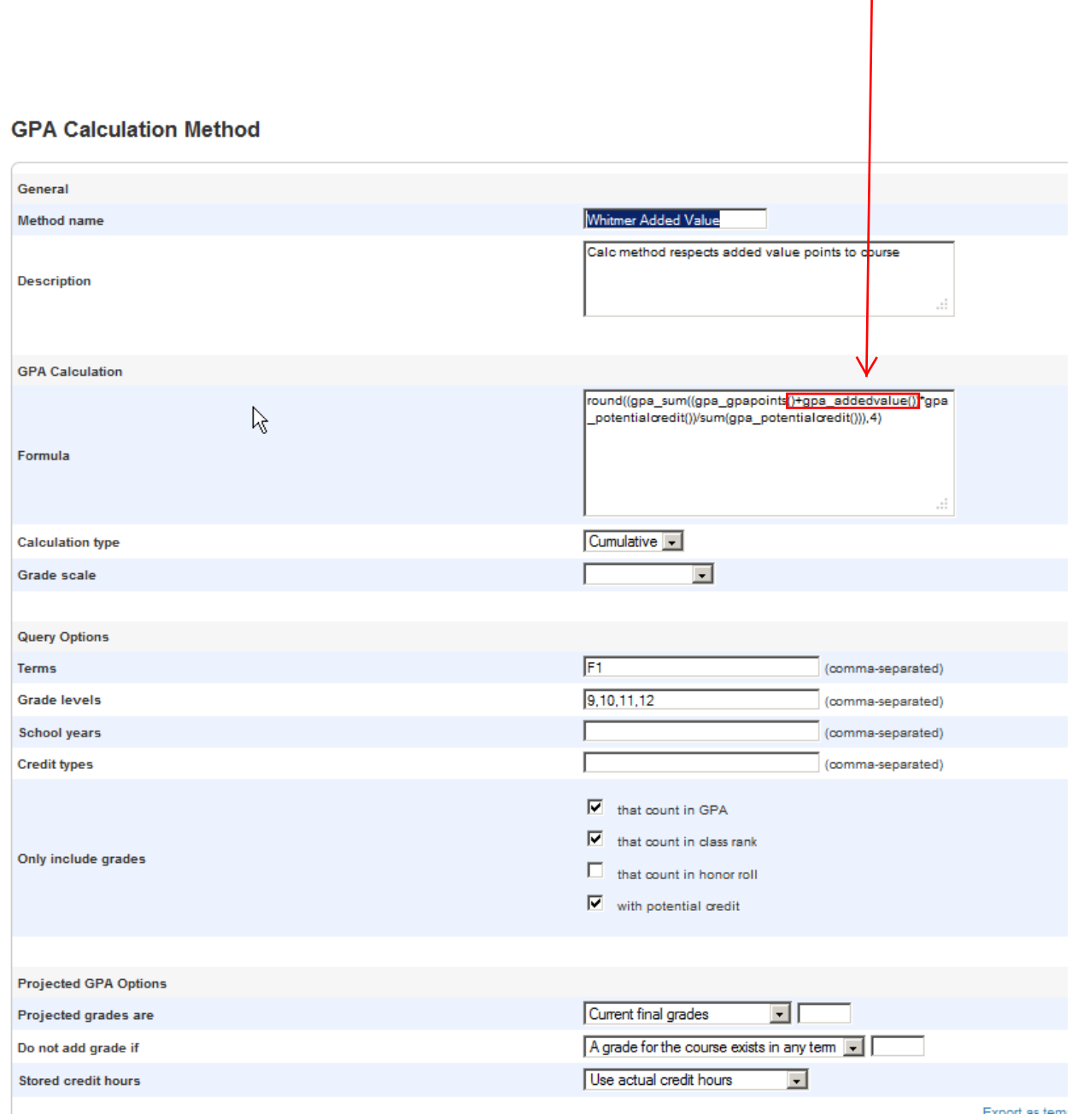

**This screen shot is what you often hear referred to as a "default", out of the box, GPA set up. These set ups should never be deleted or altered. These set ups are critical to those who code grade cards and transcripts. Coding within the object report can point back to this default set up to carry out GPA calculations to pull into the object report. This is your basic default "weighted" set up that will evaluate potential/earned credit. The grade levels, terms, and even credit types can be coded into the object report to tie back to this default set up, thus are blank on the set up screen below.**

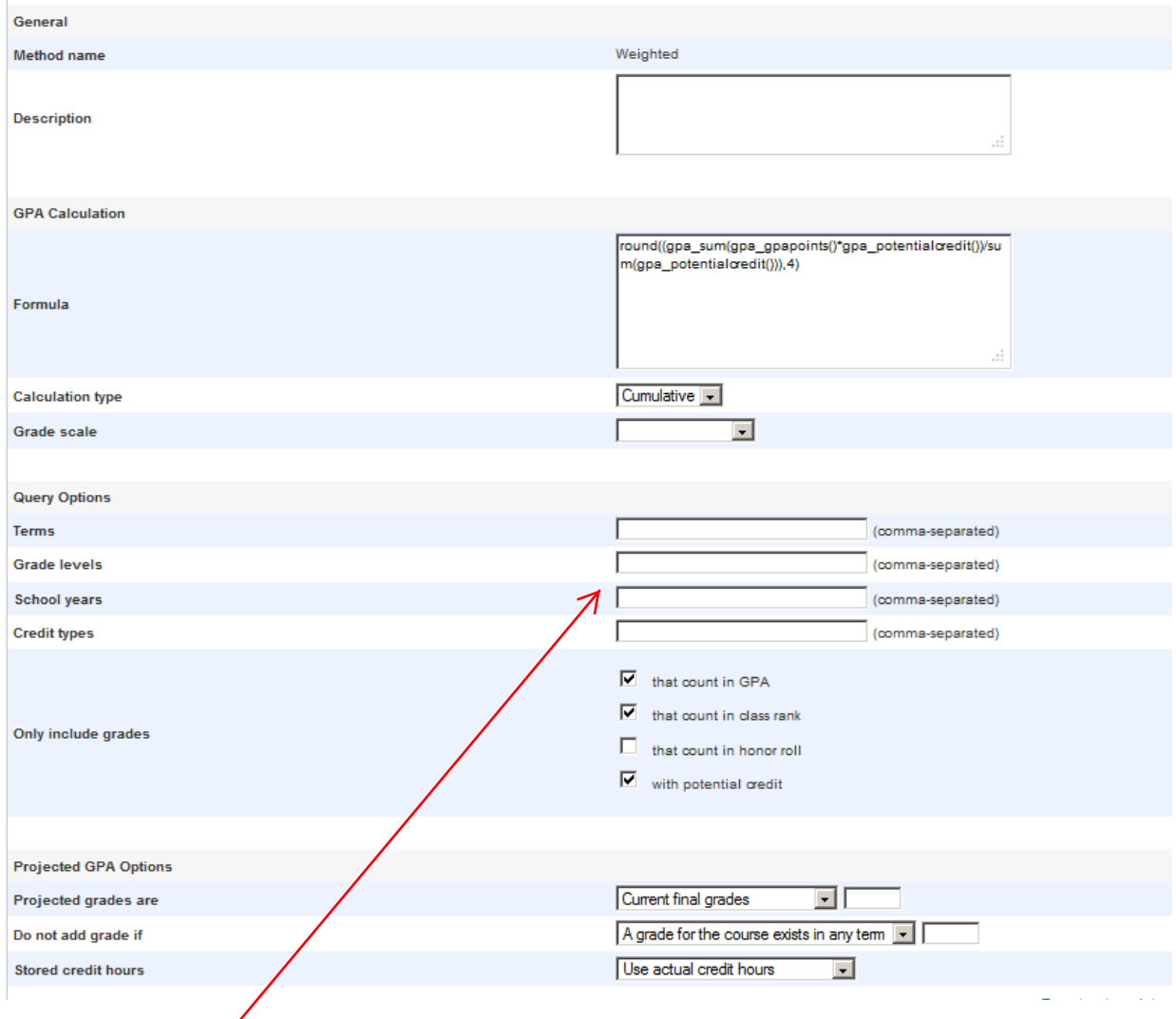

<sup>1</sup> GPA Calculation Method

### **Terms, grade levels, school years, credit type are blank because the object report coding will dictate to this calc method what to consider for those empty boxes.**

**This screen shot is exactly like the one above except it is the default "added value" GPA calc set up. It will pull in the added value points on a course.**

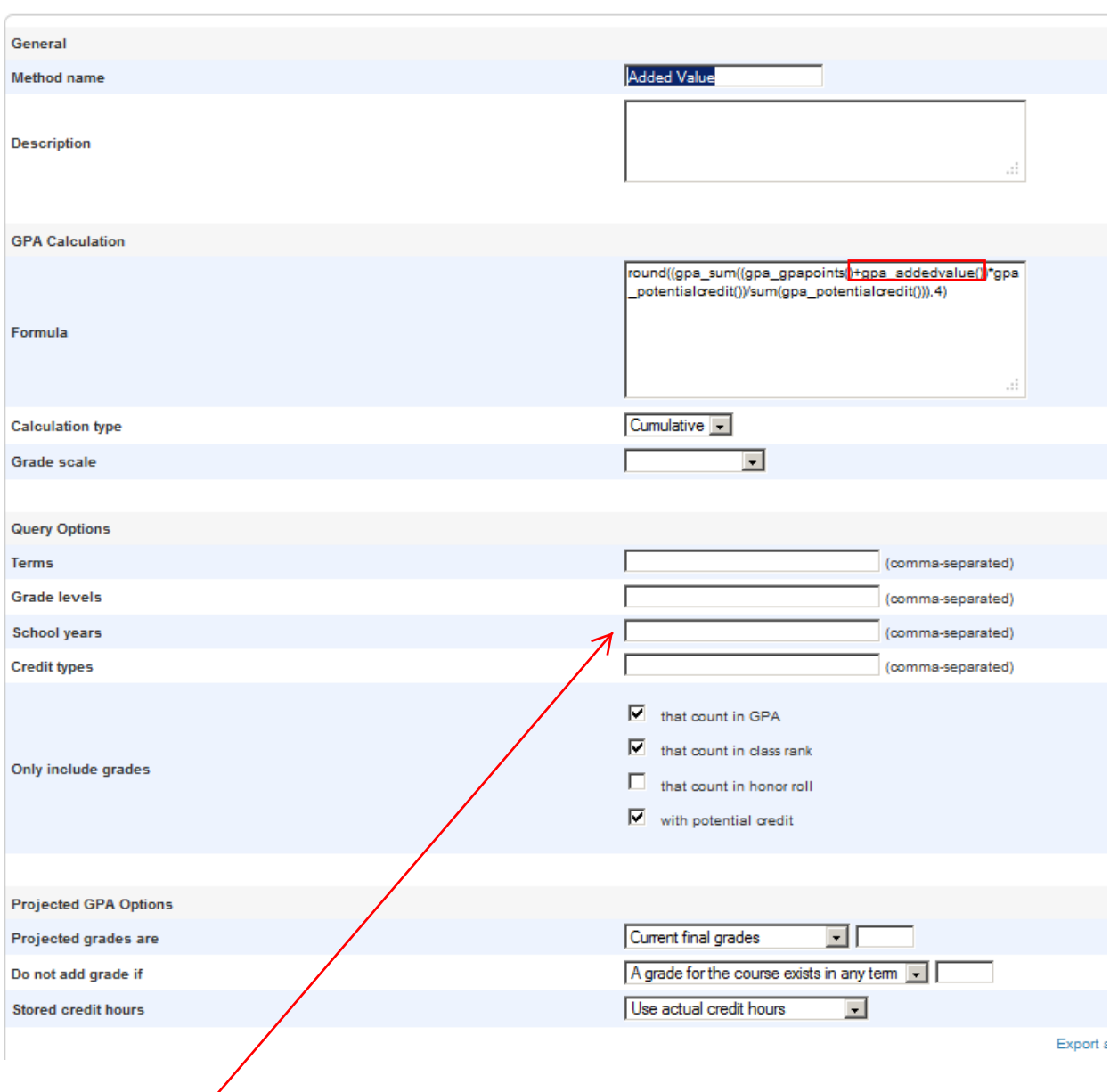

#### **GPA Calculation Method**

### **Terms, grade levels, school years, credit type are blank because the object report coding will dictate to this calc method what to consider for those empty boxes.**

**The defaults are powerful when it comes to object report coding. Below is a screen shot of a simple GPA/Credits Box display. How do you get the values to pull to that box? It is based on coding that speaks to the default methods summarized previously.**

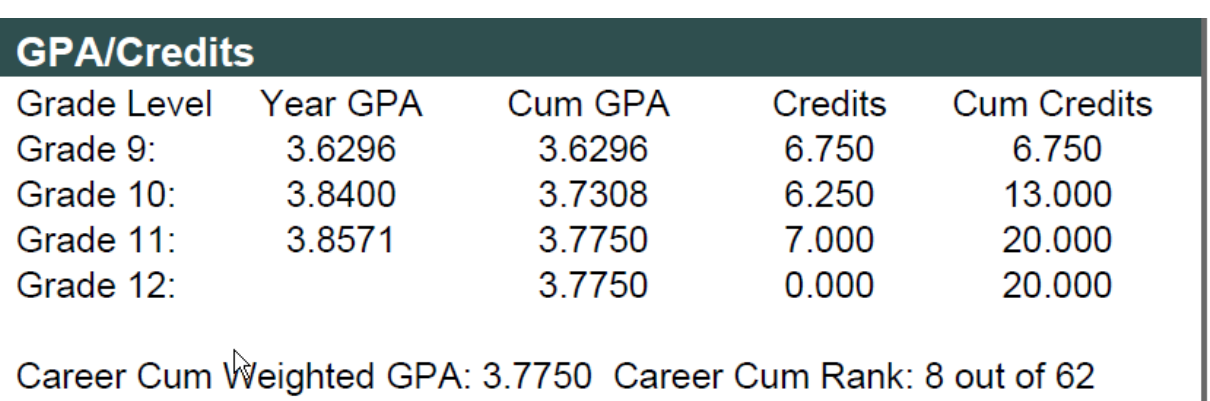

### **Here is the coding that generates the screen shot above:**

Grade Level<tabc 5.5>Year GPA<tabc 6.275>Cum GPA <tabc 7.0>Credits<tabc 7.70>Cum Credits

Grade 9:<tabc 5.5>^(\*gpa method="Weighted\_T" grade="9" term="S1,S2")<tabc 6.275>^(\*gpa method="Weighted\_T" grade="9" term="S1,S2")<tabc 7.0>^(\*credit\_hours;9;S1,S2)<tabc 7.70>^(\*credit\_hours;9;S1,S2)

Grade 10:<tabc 5.5> $\gamma$ <sup>\*</sup>gpa method="Weighted\_T" grade="10" term="S1,S2")<tabc 6.275> $\gamma$ <sup>\*</sup>gpa method="Weighted\_T" grade="9,10" term="S1,S2")<tabc 7.0>^(\*credit\_hours;10;S1,S2)<tabc 7.70>^(\*credit\_hours;9,10;S1,S2)

Grade 11:<tabc 5.5>^(\*gpa method="Weighted\_T" grade="11" term="S1,S2")<tabc 6.275>^(\*gpa method="Weighted\_T" grade="9,10,11" term="S1,S2")<tabc 7.0>^(\*credit\_hours;11;S1,S2)<tabc 7.70>^(\*credit\_hours;9,10,11;S1,S2)

Grade 12:<tabc 5.5>^(\*gpa method="Weighted\_T" grade="12" term="S1,S2")<tabc 6.275>^(\*gpa method="Weighted\_T" grade=9,10,11,12" term="S1,S2")<tabc 7.0>^(\*credit\_hours;12;S1,S2)<tabc 7.70>^(\*credit\_hours;9,10,11,12;S1,S2)

Career Cum Weighted GPA: ~(\*gpa method="Weighted\_T" grade="9,10,11,12" term="S1,S2") <tabl6.7> Career Cum Rank: ~(\*classrank method="cumulative gpa" result="rankoutof")

**Here is a screen shot of a more complex GPA/Credit Box that is listing both a "4.0" and "weighted GPA" in the box. Even though it may be a bit more cumbersome to build, it all goes back to the "default weighted" and "default added value" GPA Calc methods as the coding speaks to these to set ups.**

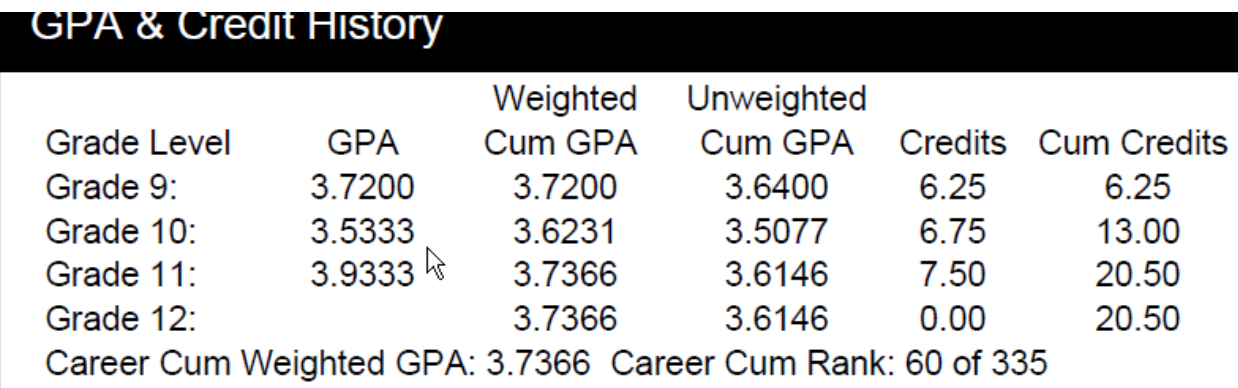

### **Here is the coding that produces the values in the box above:**

<tabc 6.325>Weighted<tabc 6.925>Unweighted

Grade Level<tabc 5.75>GPA<tabc 6.325>Cum GPA <tabc 6.925>Cum GPA<tabc 7.425>Credits<tabc 7.95>Cum Credits

Grade 9:<tabc 5.75>^(\*gpa method="Added Value" grade="9" term="S1,S2,Y1")<tabc 6.325>^(\*gpa method="Added Value" grade="9" term="S1,S2,Y1")<tabc 6.925>^(\*gpa method="Weighted" grade="9" term="S1,S2,Y1")<tabc 7.425>^(\*credit\_hours;9;S1,S2,Y1)<tabc 7.95>^(\*credit\_hours;9;S1,S2,Y1)

Grade 10:<tabc 5.75>^(\*gpa method="Added Value" grade="10" term="S1,S2,Y1")<tabc 6.325>^(\*gpa method="Added Value" grade="9,10" term="S1,S2,Y1")<tabc 6.925>^(\*gpa method="Weighted" grade="9,10" term="S1,S2,Y1")<tabc 7.425>^(\*credit\_hours;10;S1,S2,Y1)<tabc 7.95>^(\*credit\_hours;9,10;S1,S2,Y1)

Grade 11:<tabc 5.75>^(\*gpa method="Added Value" grade="11" term="S1,S2,Y1")<tabc 6.325>^(\*gpa method="Added Value" grade="9,10,11" term="S1,S2,Y1")<tabc 6.925>^(\*gpa method="Weighted" grade=9,10,11" term="S1,S2,Y1")<tabc 7.425>^(\*credit\_hours;11;S1,S2,Y1)<tabc 7.95>^(\*credit\_hours;9,10,11;S1,S2,Y1)

Grade 12:<tabc 5.75>^(\*gpa method="Added Value" grade="12" term="S1,S2,Y1")<tabc 6.325>^(\*gpa method="Added Value" grade=9,10,11,12" term="S1,S2,Y1")<tabc 6.925>^(\*gpa method="Weighted" grade="9,10,11,12" term="S1,S2,Y1")<tabc 7.425>^(\*credit\_hours;12;S1,S2,Y1)<tabc 7.95>^(\*credit\_hours;9,10,11,12;S1,S2,Y1)

Career Cum Weighted GPA: ~(\*gpa method="Added Value" grade="9,10,11,12" term="S1,S2,Y1") <tabl6.7> Career Cum Rank: ~(\*classrank method="Sylvania Weighted GPA"result="rankof")

**All the GPA calc methods that you build will show up in drop down menus on screens in PowerSchool so that the correct method can be linked to the correct screen set up and display in PowerSchool. This screen shot is of the "GPA Student Screen" set up. This is the building block screen that produces the "cum info" screen of students. This is a very helpful screen for counselors and administrators when set up correctly.**

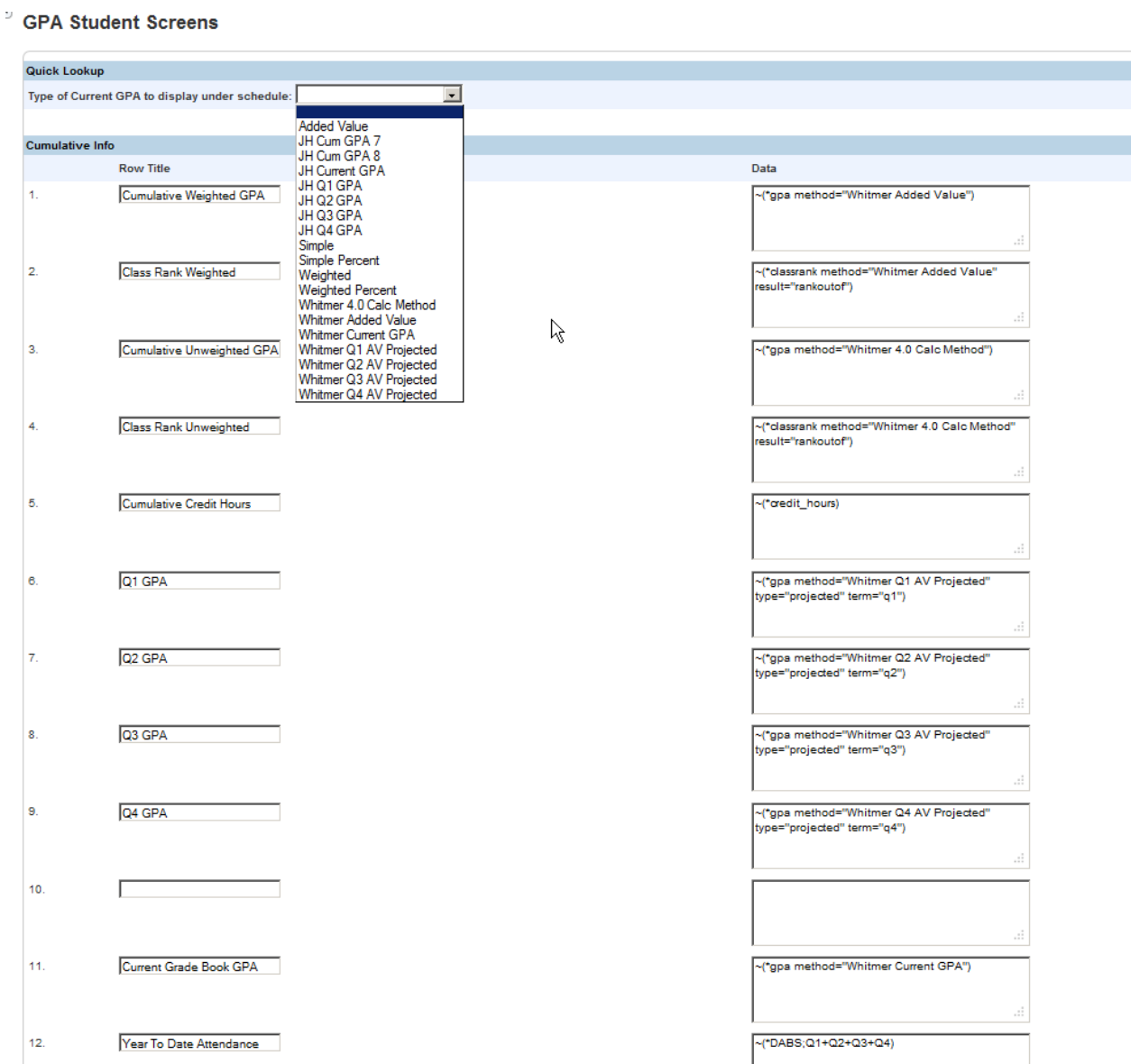

**This screen shot is of the "Honor Roll" set up screen. Once again, you have a drop down menu of all GPA Calc methods that you have built. The appropriate calc method must be linked to the honor roll set up screen to produce an accurate honor roll. Since most area high schools are using the "weighted method" to evaluate potential/earned credit, you will most likely be looking to link your honor roll to the quarter calculation that is "projected" or the name you have given your "projected" set up.**

#### Honor Roll Level: Whitmer Honor Roll

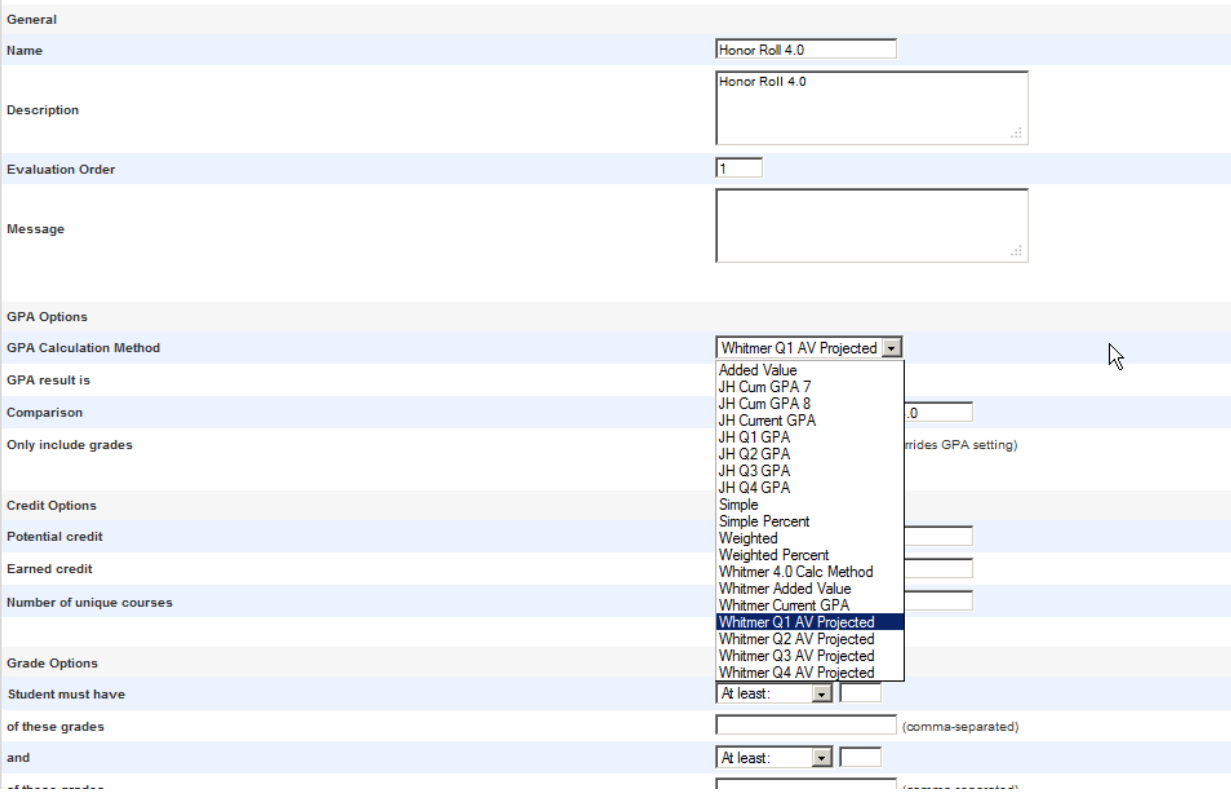

**The final set up screen where you will see the drop down for GPA calc methods, is the "class rank" set up screen. The most obvious class rank method set up by schools is for the "career cumulative GPA", and is primarily a High School function. From the drop down you will be choosing your cumulative set ups for rank. The "Whitmer 4.0" is a weighted calc method respecting potential/earned credit. The "Whitmer added value" is a weighted method as well, but is pulling in the extra .5 and 1.0 values assigned to Honors and AP courses to the calculation.**

#### **Class Rank Method**

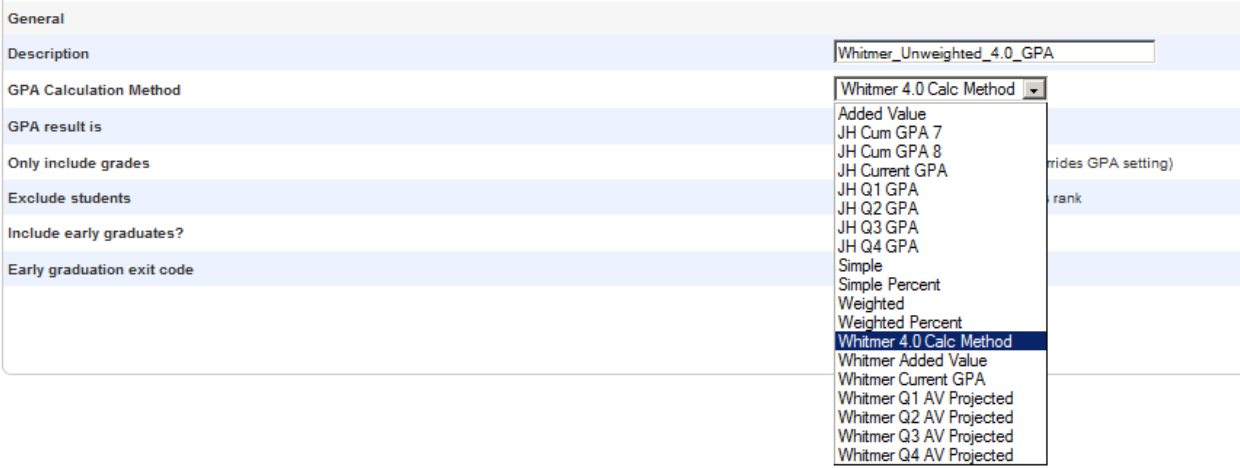

**CLASS RANK can also be used to produce quarterly GPAs. You simply set up a class rank method and link it to your quarterly GPA calc method. It will produce a listing for you of Quarter GPAs. In the example below, I created a high school quarter GPA report by setting up a rank method linked to "Whitmer Q1 AV Projected".**

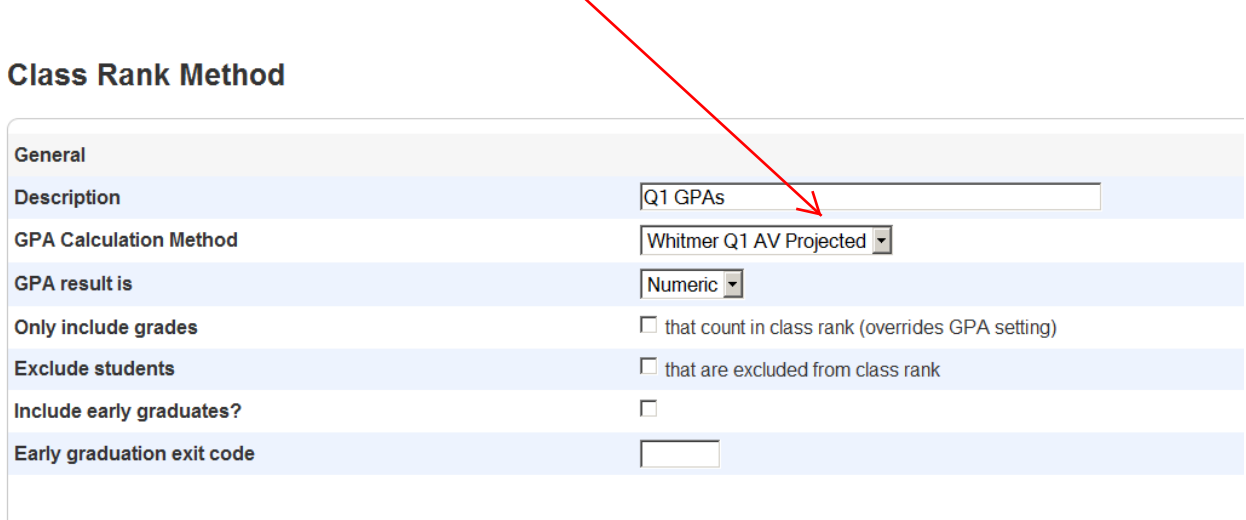

**After "calculating class rank" I would then go to "system reports" and select "class rank" under grading and set up the running of the report. The following screen shot displays how I set up the running of this report, which by the way, has to run by grade level, so you will repeat this process as many times as necessary.**

 $\mathbb{N}$ 

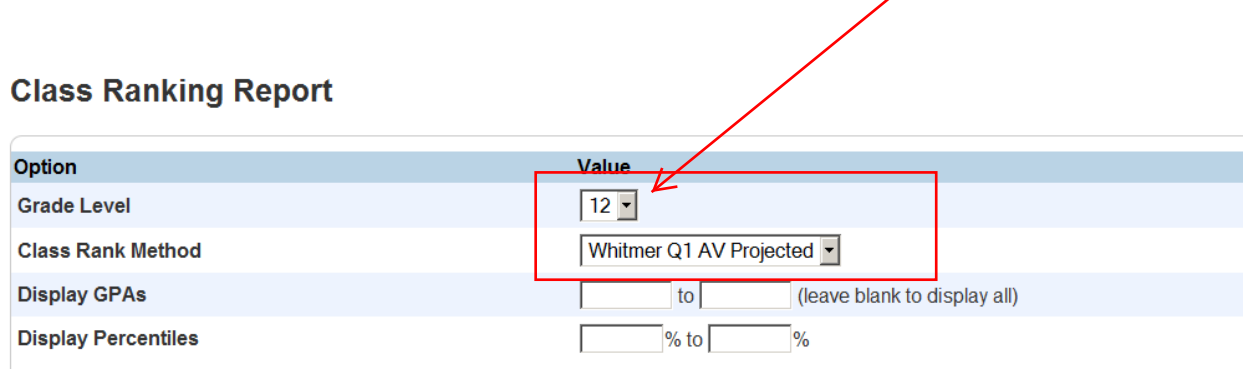

**The next screen shot shows you the actual report. I eliminated student names from this report listing GPA values for the 9 weeks. Obviously this is not the complete report, just a screen shot of initial values displayed.**

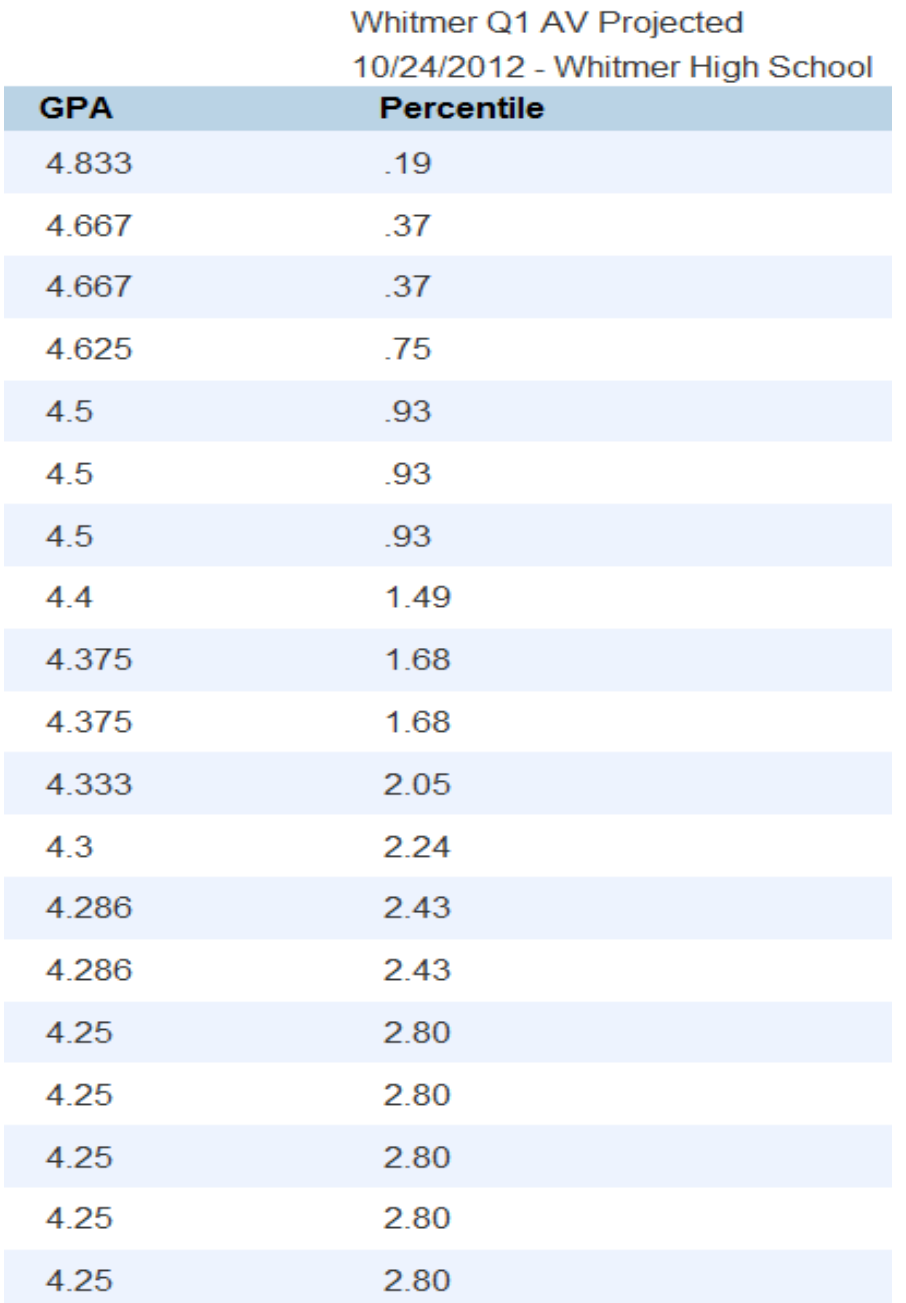

**Basic Honor Roll Set Up: After you set up and name the Honor Roll, you have to build the "levels". PowerSchool does a nice job of permitting set ups to run off one "named report" to address multiple levels, such as All A's, Honor Roll, Merit Roll. This would be a 3 level report. Below is a screen shot of a basic Junior High set up, linked to the appropriate GPA Calc**  Method for the 9 weeks, with GPA's of 3.5 or better, excluding students with D<sub>/</sub>F, I, even if **they have a 3.5 or better.**

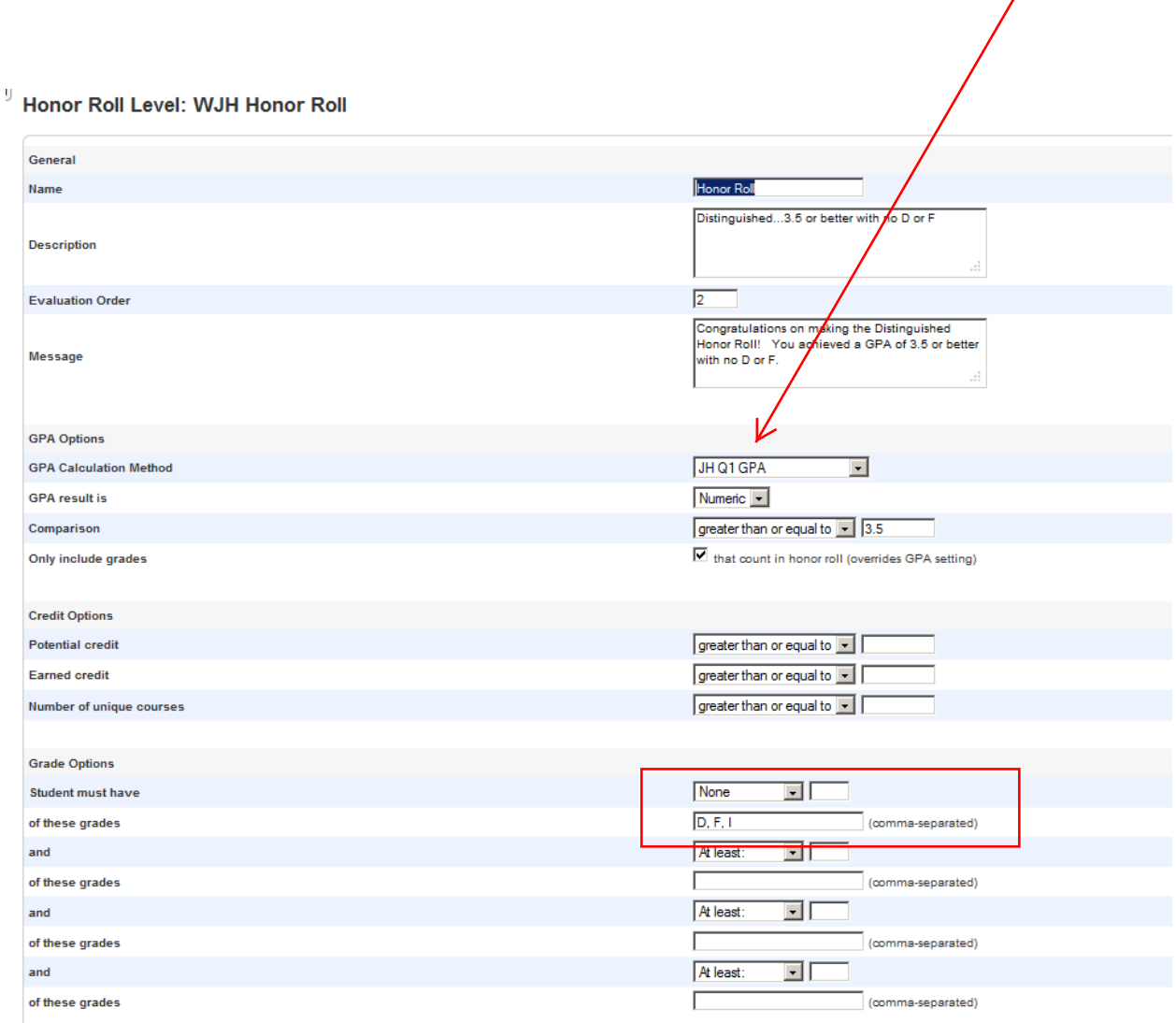

### **Honor Roll can also be set up as an "Eligibility Report", basically an Honor Roll looking at the bottom of the GPA hierarchy. The example below is set to generate GPA values for the quarter that are less than or equal to 1.25.**

Honor Roll Level: Grade 9-12 Eligibility Report

V

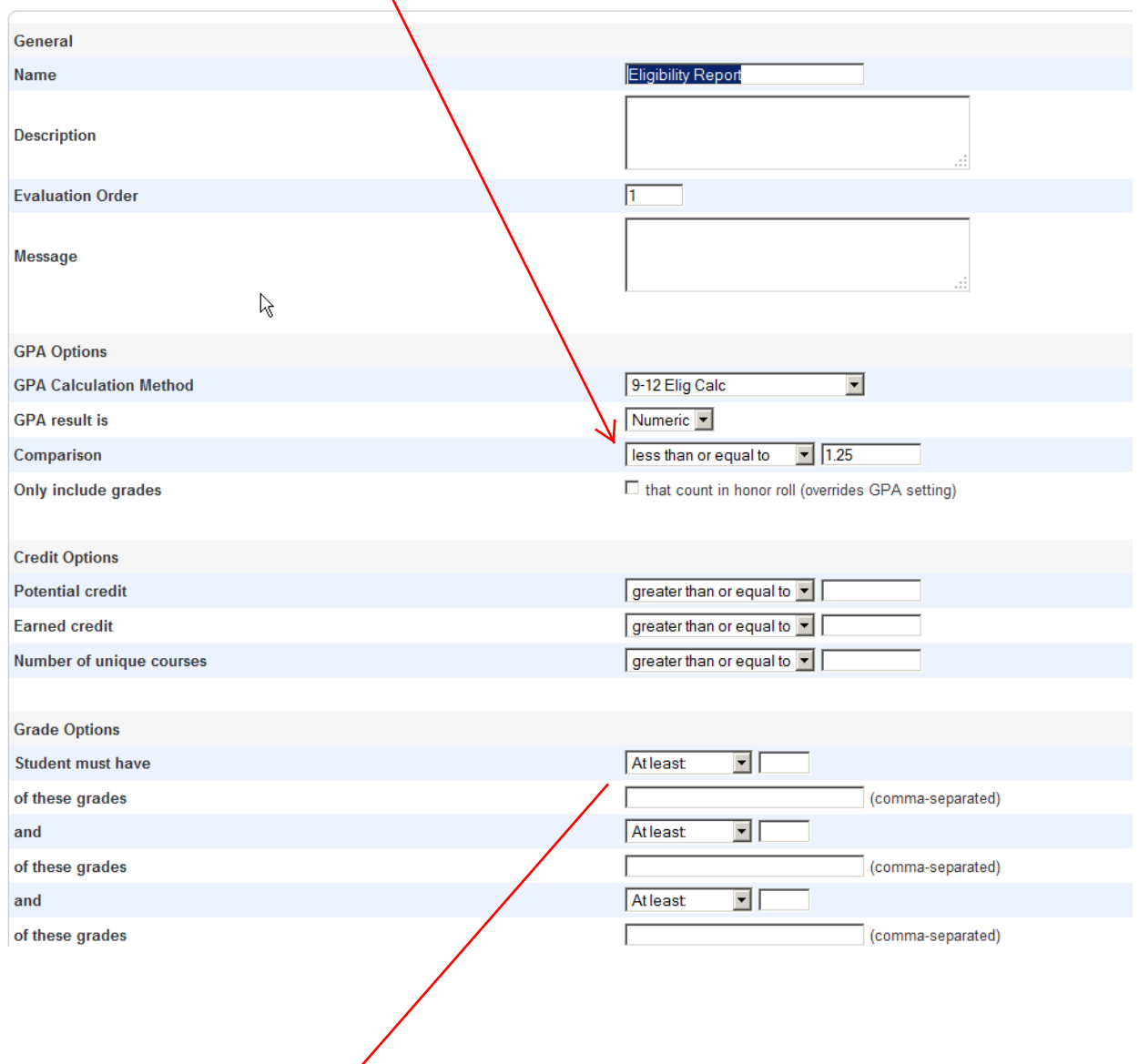

If you are seeking to combine F's, such as 1 or more F's to this report, you would have to complete the bottom portion of the screen.